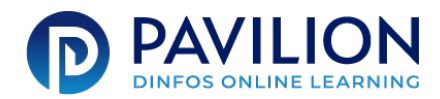

# **508 Compliance Audit: PDF Document**

*As with any form of communication produced by the DoD, PDFs must be 508 compliant. When preparing a PDF document, use this quality assurance check to comply with 508 requirements.*

If you're using Adobe Acrobat Pro, use their automated accessibility check before finalizing your PDF. To do so, open the file with Adobe Acrobat Pro and enable the Accessibility feature under Tools > Protect & Standardize. Then run an Accessibility Check to verify these items below. For instructions, refer to Adobe Acrobat Support. Use this checklist to confirm manually that all PDFs are 508-compliant.

# Document Properties

Setting the appropriate document properties, e.g., the document language, optimizes the output for screen readers and other assistive software. If using Adobe Acrobat Pro, you can access these properties within the window under File > Properties.

- Name PDF with a descriptive filename
- Provide the document with a meaningful title that identifies its purpose
- Set document's Initial View to show Document Title
- Turn Tagged PDF setting to Yes
- Set Content Copying for Accessibility to Allowed
- Set document's default reading language

# Structured Tags

Screen readers use tags to interpret the document structure. Content that is repetitive or decorative should be changed to an artifact so screen readers can skip over it. If using Adobe Acrobat Pro, you can view a document's tag structure by

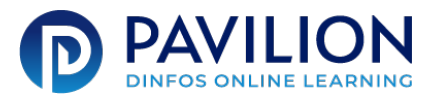

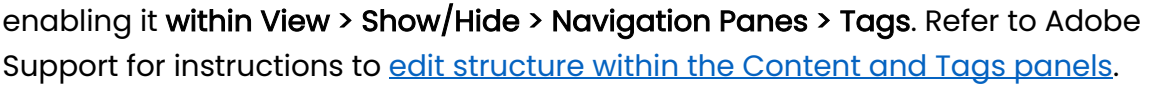

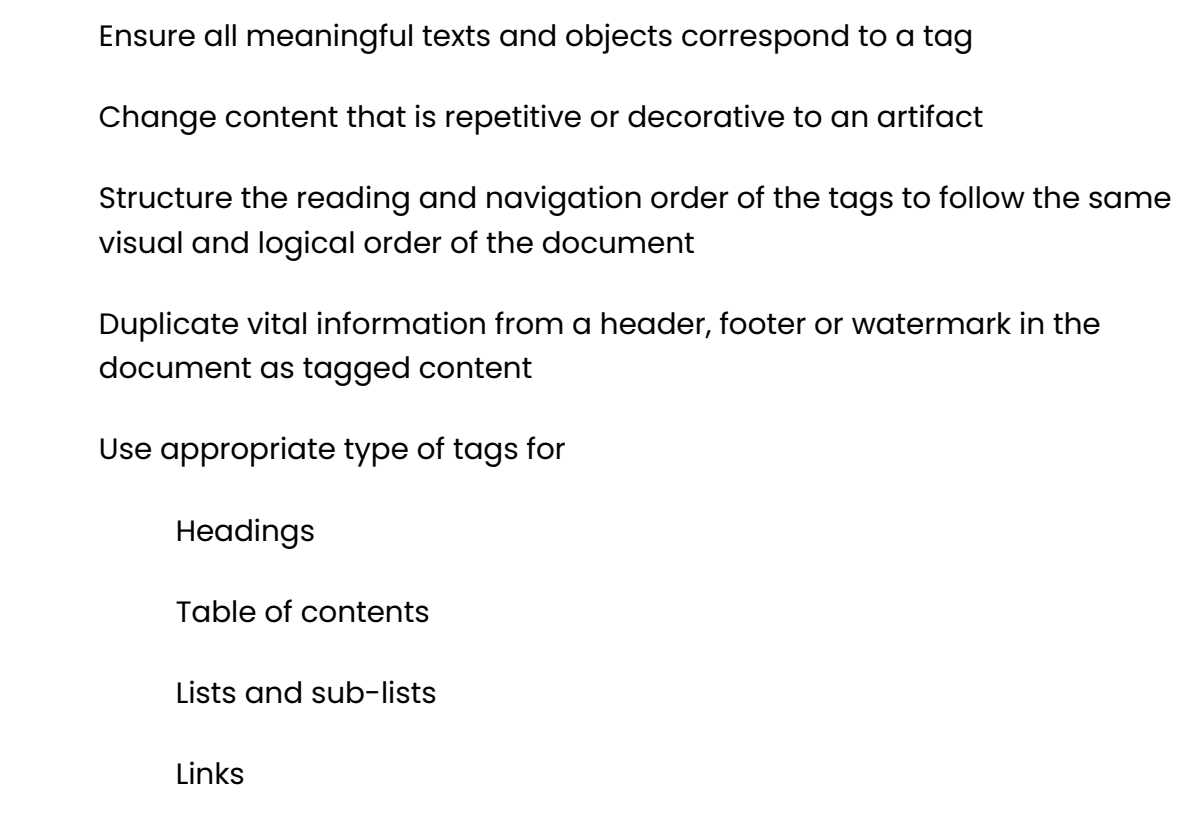

# Images and Other Non-text Content

Screen readers cannot infer meaning from images and other objects, e.g., pictures, images of text, charts, diagrams, shapes, icons with hyperlinks, etc. To be compliant:

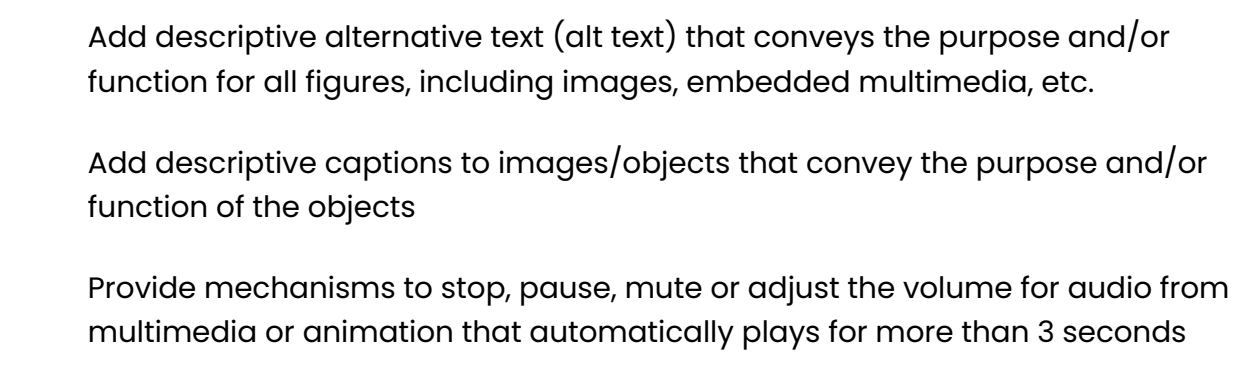

Ensure multimedia has accurate and complete synchronized captions and audio descriptions

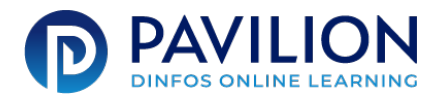

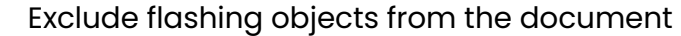

#### **Tables**

Data tables in PDFs must be tagged appropriately. To be compliant:

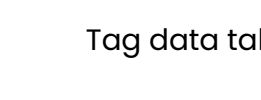

bles with "Table" tag

Identify table headers properly, e.g., TH for simple tables and the headers attribute for complex tables

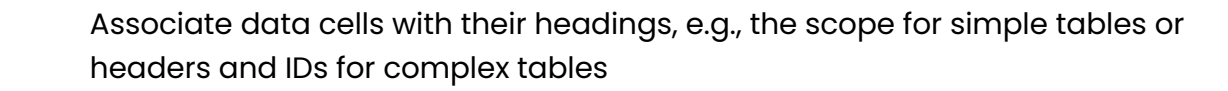

Use of RowSpan or ColSpan tags are appropriate for merged cells

Use data table captions and summaries where appropriate

Remove all table tags from Tag structure where tables are used for layout purposes and not data

# Links and Controls

Use link names that describe the destination/purpose or the context

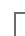

Give links unique names

Ensure the tab order matches the visual/logical order of the interactive elements

# Forms

 $\mathbb{R}^2$ 

Include tooltips for form input elements that identify their purpose and match the associated text label

Group related form elements and elements with multiple labels appropriately, e.g., the group name is identified as part of the tooltip of the element; radio buttons have the same name

Ensure the tab order matches the visual/logical order of the form fields

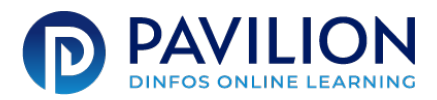

# Color and Sensory Characteristics

Color contrast is an integral part of accessibility, particularly for users with visual disabilities. Use a tool such as https://webaim.org/resources/contrastchecker/ to determine if contrast ratios are sufficient.

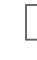

Do not use color as the sole method of conveying content or distinguishing visual elements

Do not use color as the sole method to distinguish links from surrounding text unless the luminance contrast between the link and the surrounding text is at least 3:1, and an additional differentiation (e.g., it becomes underlined) is provided when the link is hovered over or receives focus

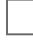

Use patterns to convey the same information as color for non-text content, such as images

Use color contrast ratio between text and background that is at least 4.5:1

#### **Miscellaneous**

Use instructions that

- Do not rely on shape, size, or visual location, e.g., "Click the square icon to continue" or "Instructions are in the right-hand column"
- Do not rely on sound, e.g., "A beeping sound indicates you may continue"

Ensure the document is readable and functional when the text is set to reflow (Refer to Adobe Support: Reading PDFs with reflow and accessibility features for instructions)